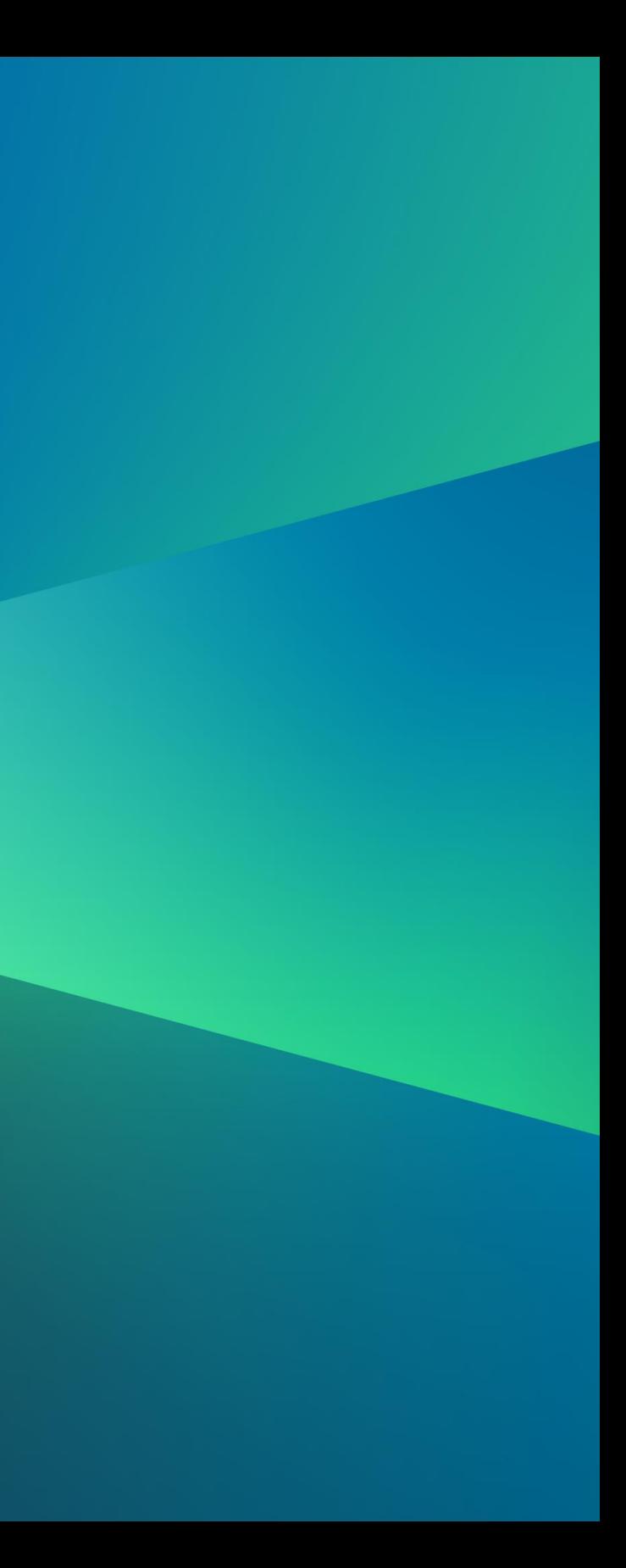

## Introduction to AWS Account Management Services

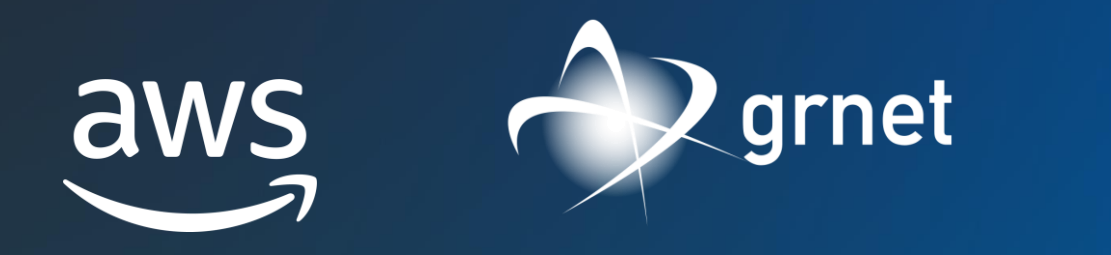

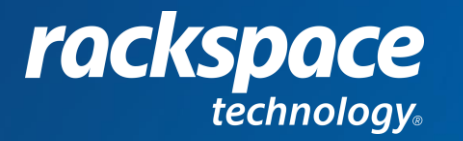

### **A W S R E S E A R C H R O A D S H O W – 4 A P R I L 2 0 2 3**

Nikiforos Botis - [nbotis@amazon.com](mailto:nbotis@amazon.com)

**AWS Education & Research Team**

© 2023, Amazon Web Services, Inc. or its Affiliates.

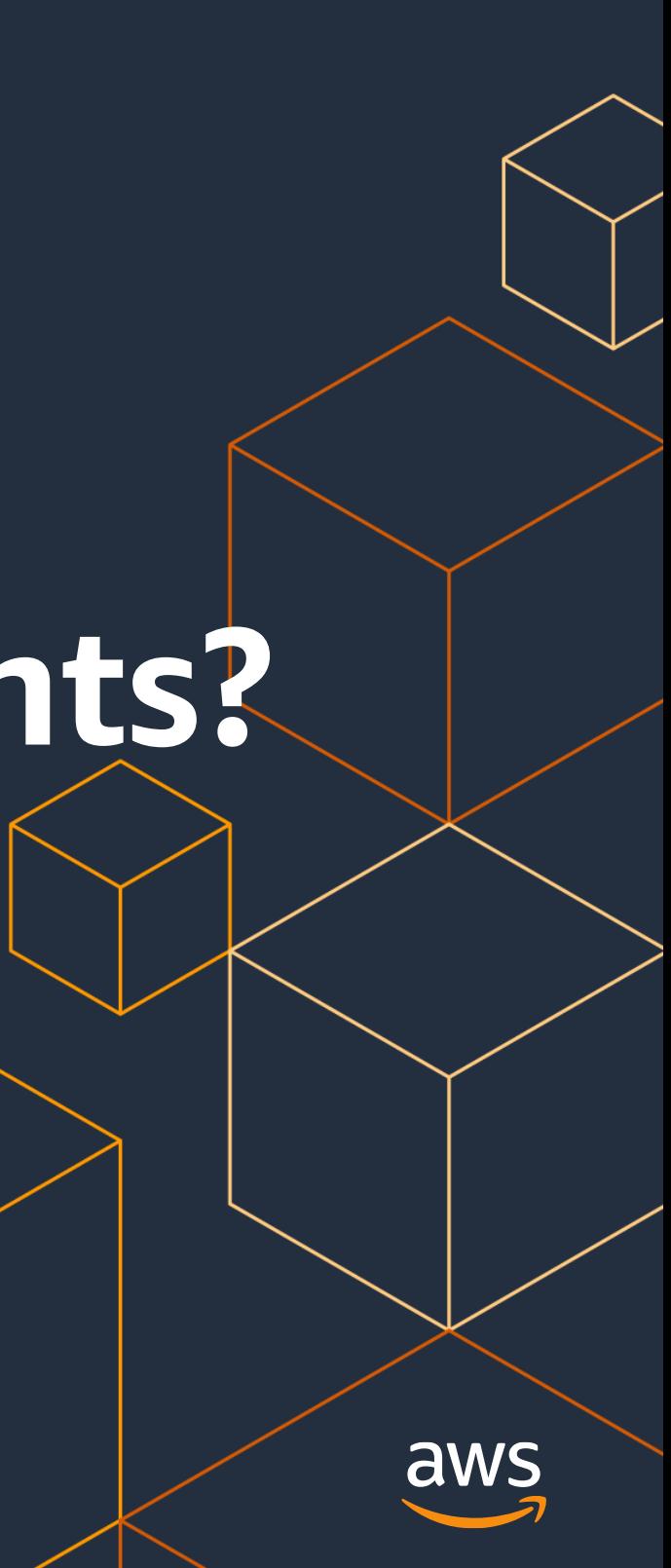

# **1. Why Multiple AWS Accounts?**

## What is an AWS Account?

### Each AWS Account:

- Is a resource container for AWS services
- Is an explicit security boundary
- Is a container for cost tracking and billing
- Is a mechanism to enforce limits and thresholds
	- e.g. Service Quotas and API thresholds
- Over time, customers will add more accounts to support more applications and services

Account A

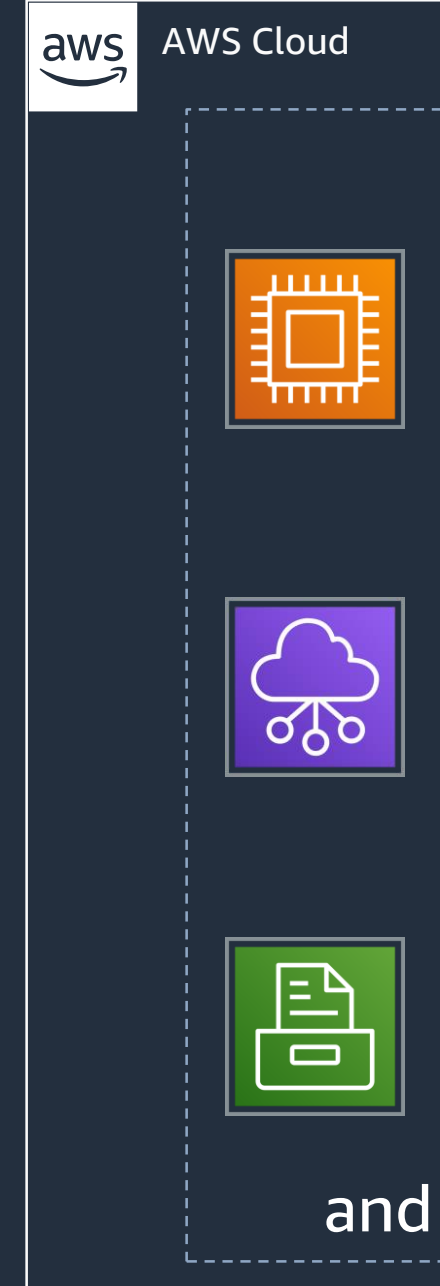

### Storage

### much more

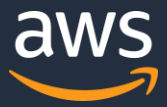

### Compute

### Networking & content delivery

© 2023, Amazon Web Services, Inc. or its Affiliates.

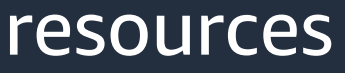

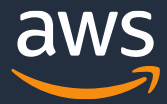

## **How about separating resources with IAM or VPC within a single account?**

Gray boundaries

Hard to manage and track the resources

Ambiguous responsibilities between teams

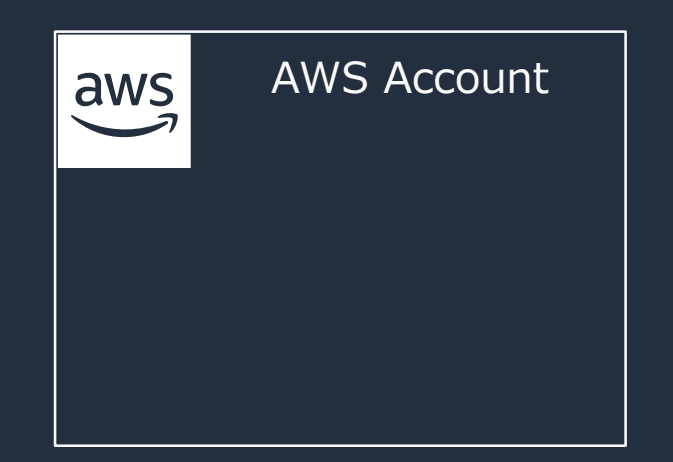

## Everything

## Scaling to a multi-account model

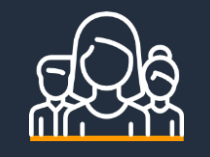

Rapid innovation with resources provisioned quickly and exclusively for each team

Many teams

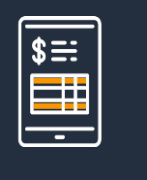

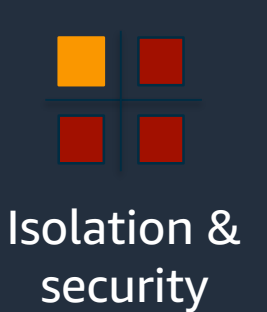

Business process

Billing

Tight security boundaries enforced by built-in isolation between accounts, and consolidation for workloads with similar

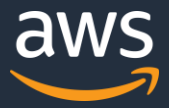

risk profiles

Organize AWS accounts to reflect business processes with different operational, regulatory, and budgetary requirements

Simplify billing where resources used within an AWS account can be allocated to the business unit that is responsible for that account

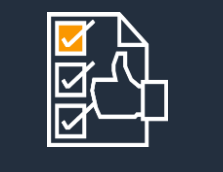

# **AWS Organizations & AWS Control Tower**

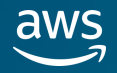

© 2023, Amazon Web Services, Inc. or its Affiliates.

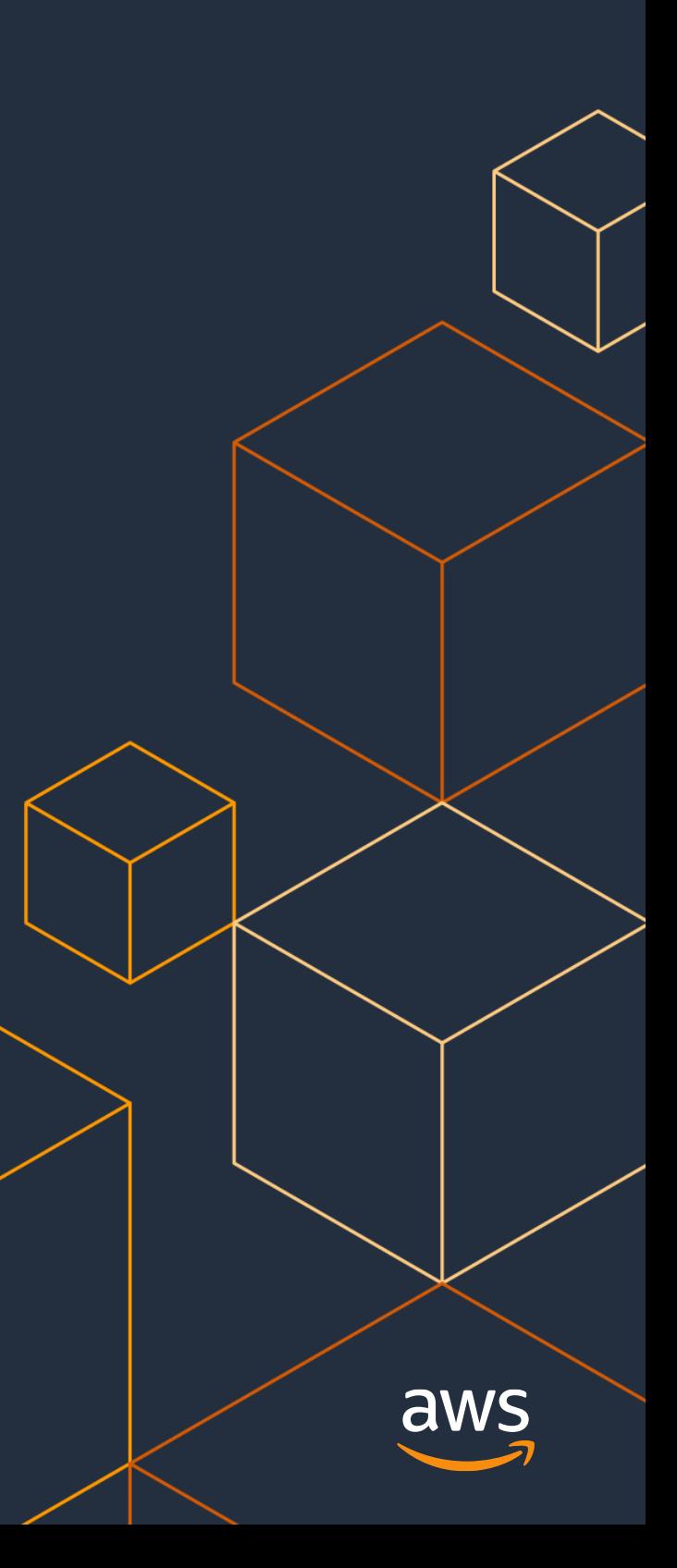

# **2. AWS Organizations**

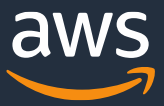

- Automates the creation and management of AWS accounts
	- $\triangleright$  The Organizations console can create accounts
	- ➢ Consolidated billing can be enabled
	- ➢ Combined with AWS SSO to centrally manage identities
- Can enforce the policies across the AWS accounts for compliance (using Service Control Policies - SCPs)
	- $\triangleright$  Manages the access privileges for multiple accounts without custom scripts
- Free of charge

Central governance and management across AWS accounts for **a comprehensive multi-account AWS environment**

### **Overview**

## **AWS Organizations**

## **AWS Organizations**

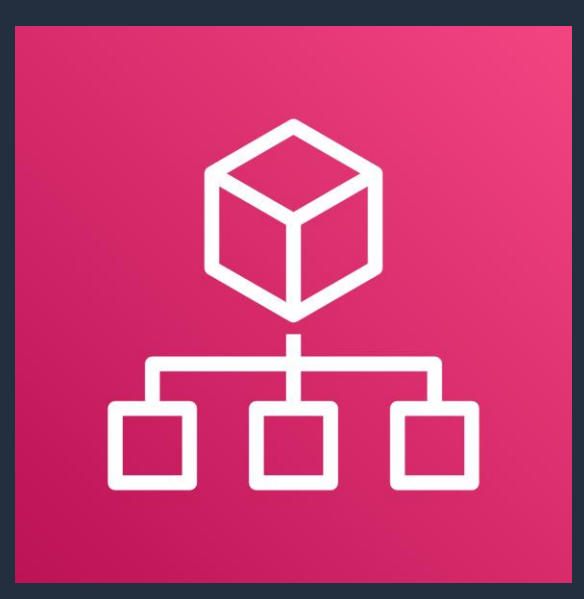

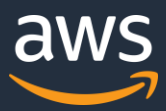

## **Components of AWS Organizations**

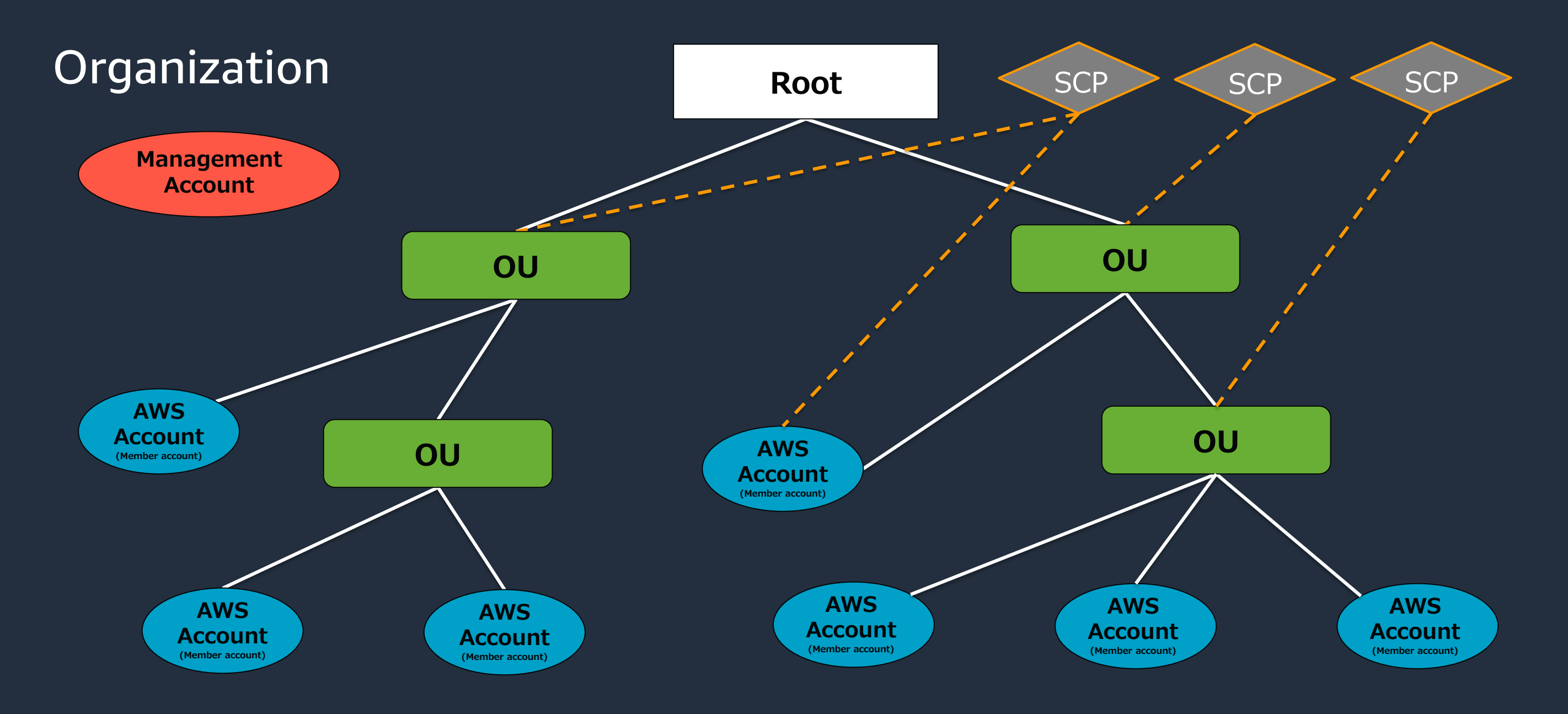

© 2023, Amazon Web Services, Inc. or its Affiliates.

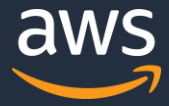

## Create a new organization

### Created a new organization with four OUs

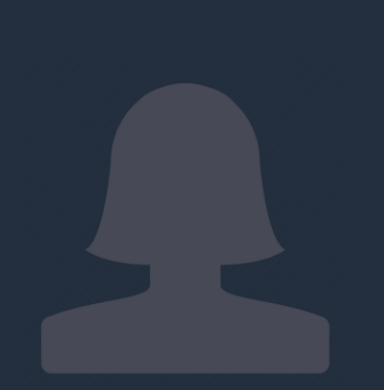

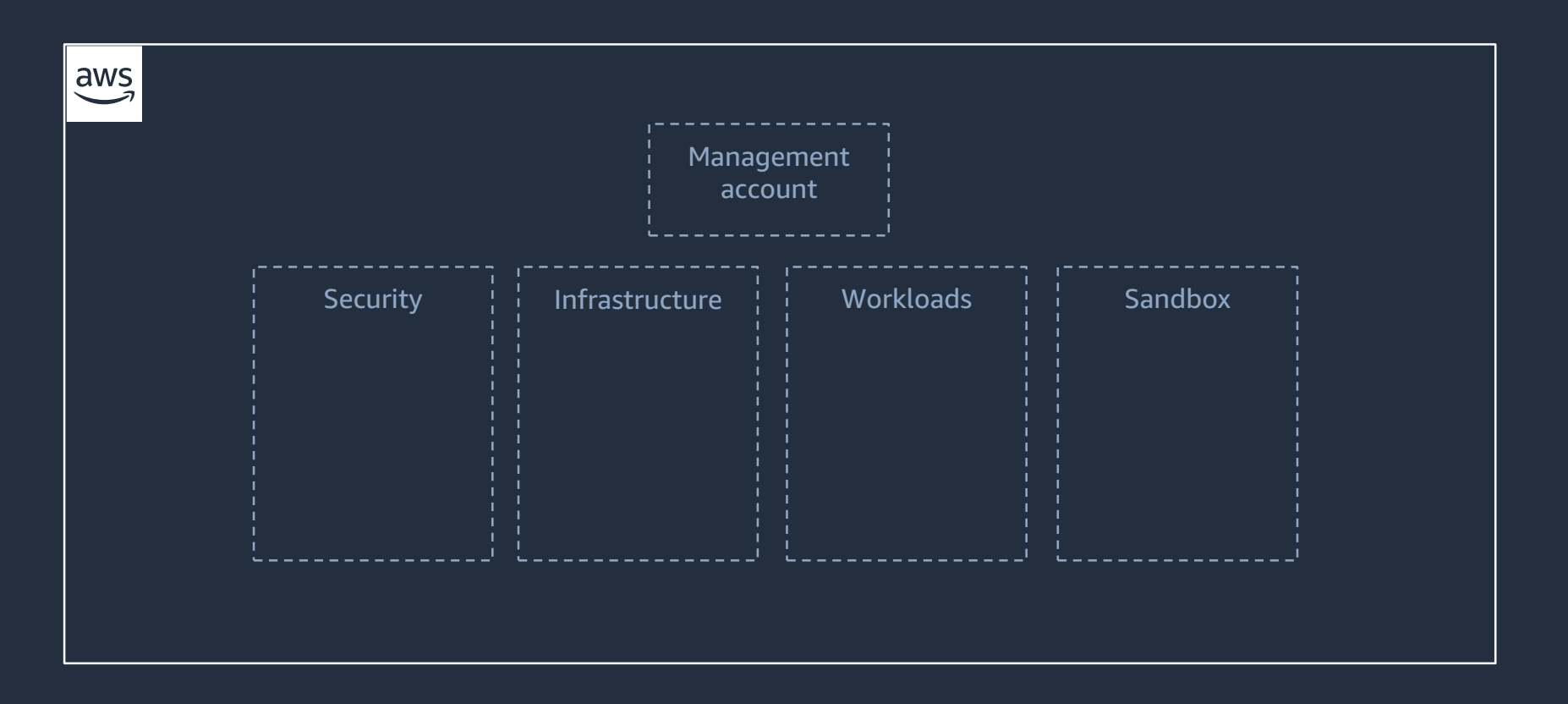

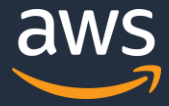

## Operate workloads in specific regions

Applied a region-based SCP to the organization

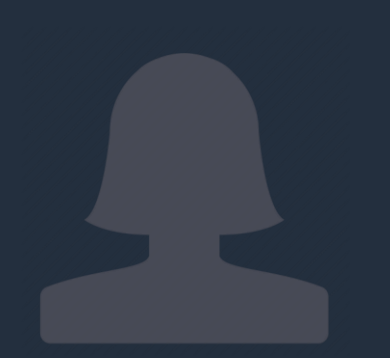

Future instances/workloads can only be deployed in approved regions

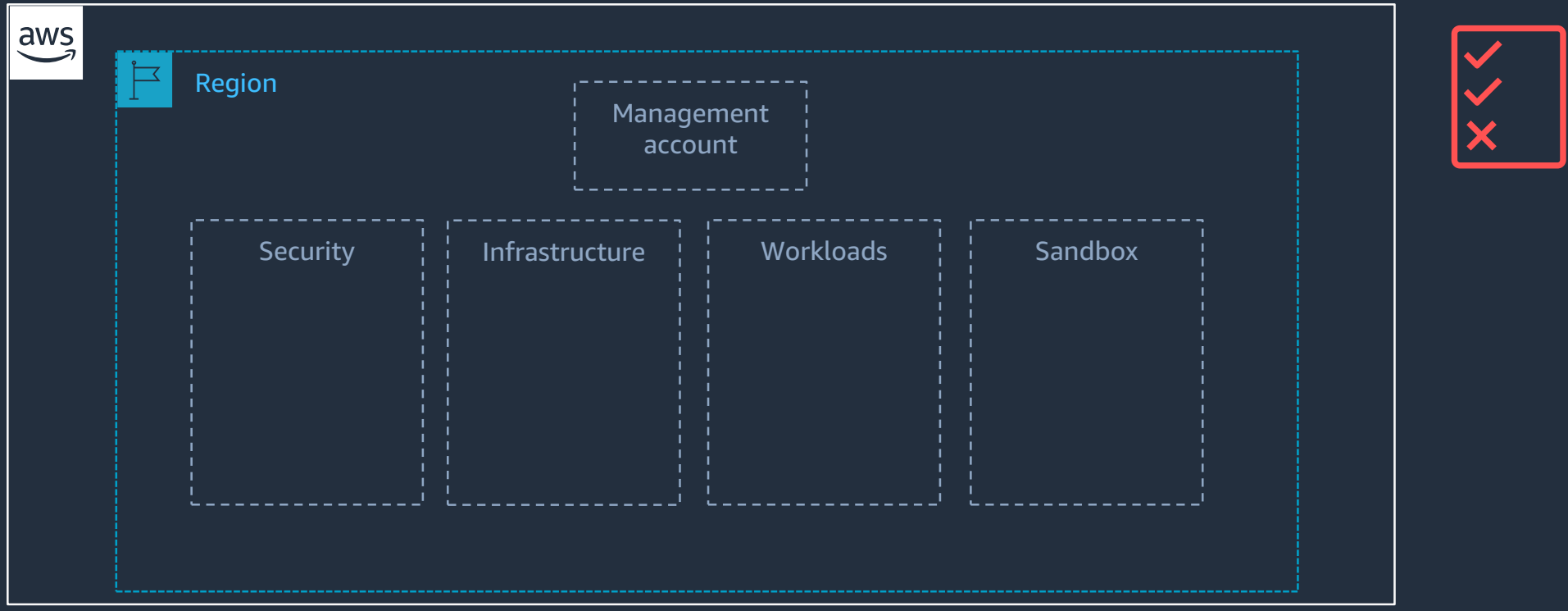

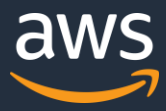

## Provide access and resources for developers

Enabled AWS Single Sign On (SSO) for access Created a Sandbox OU for test accounts Used Resource Access Management (RAM) to share subnets across accounts

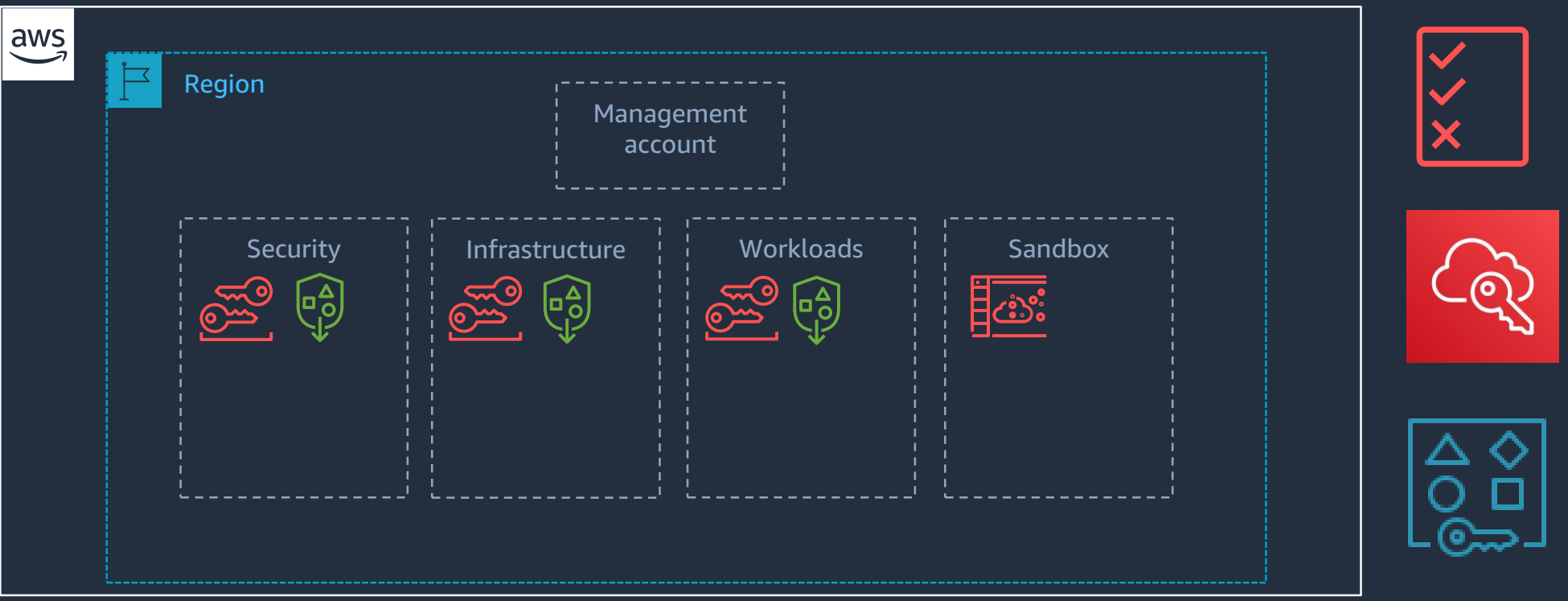

Developers have access to resources and a space to build

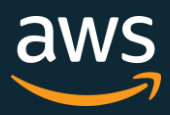

## Manage account access with AWS Single-Sign-On

- Uses **AWS Organizations** to retrieve your list and **structure of accounts**.
- Define **permissions** using standard syntax and tools.
- Definitions and policies **automatically deployed and maintained** in member accounts.
- Use the AWS SSO internal directory, AWS Managed Microsoft Active Directory, or SAML compliant IdP.

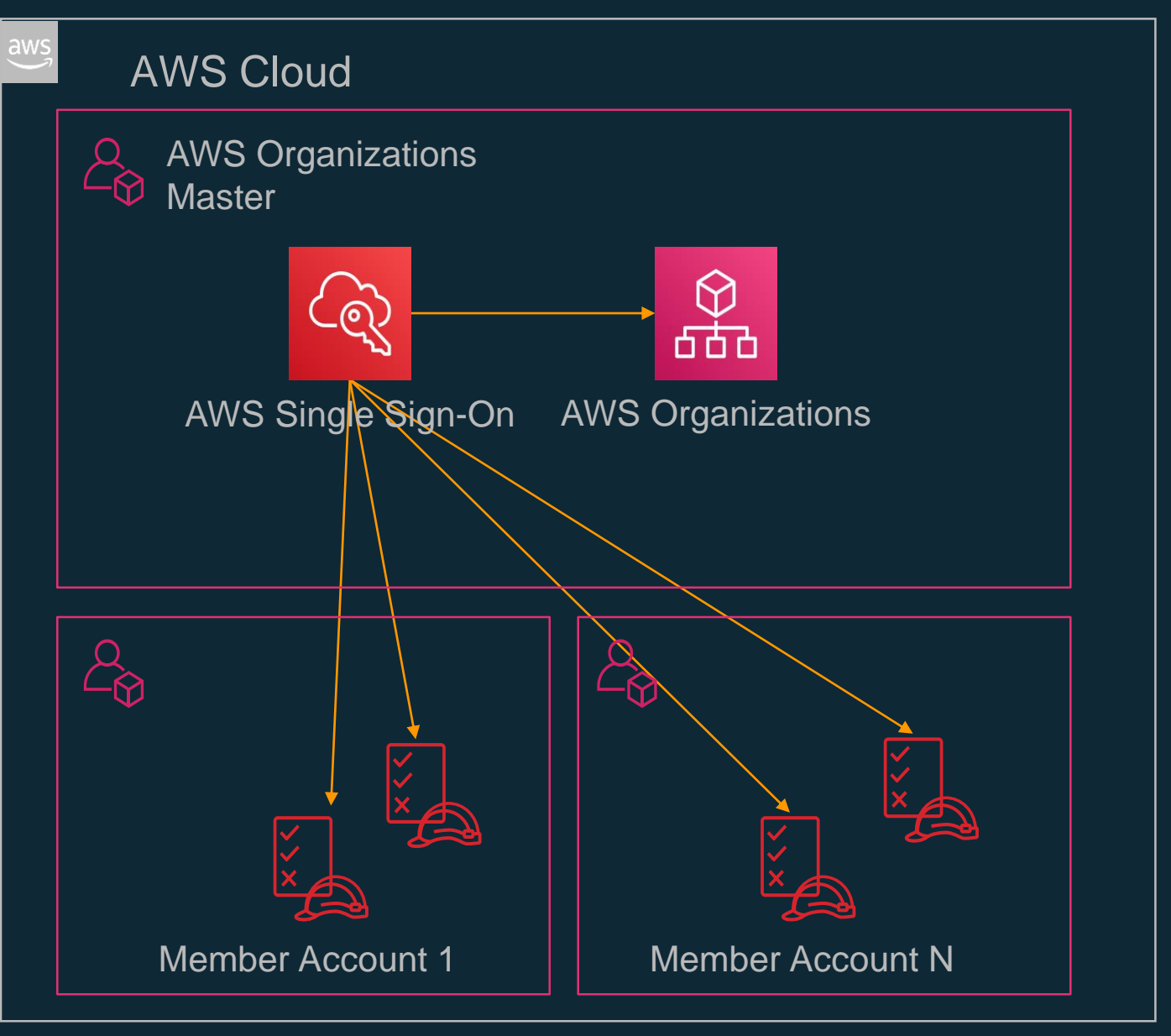

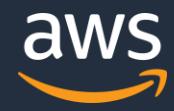

## Ensure all actions are logged for auditing

Enabled AWS CloudTrail to create a searchable log of all cloud activity from the organization

Logging (and log activity) cannot be turned off or modified by users

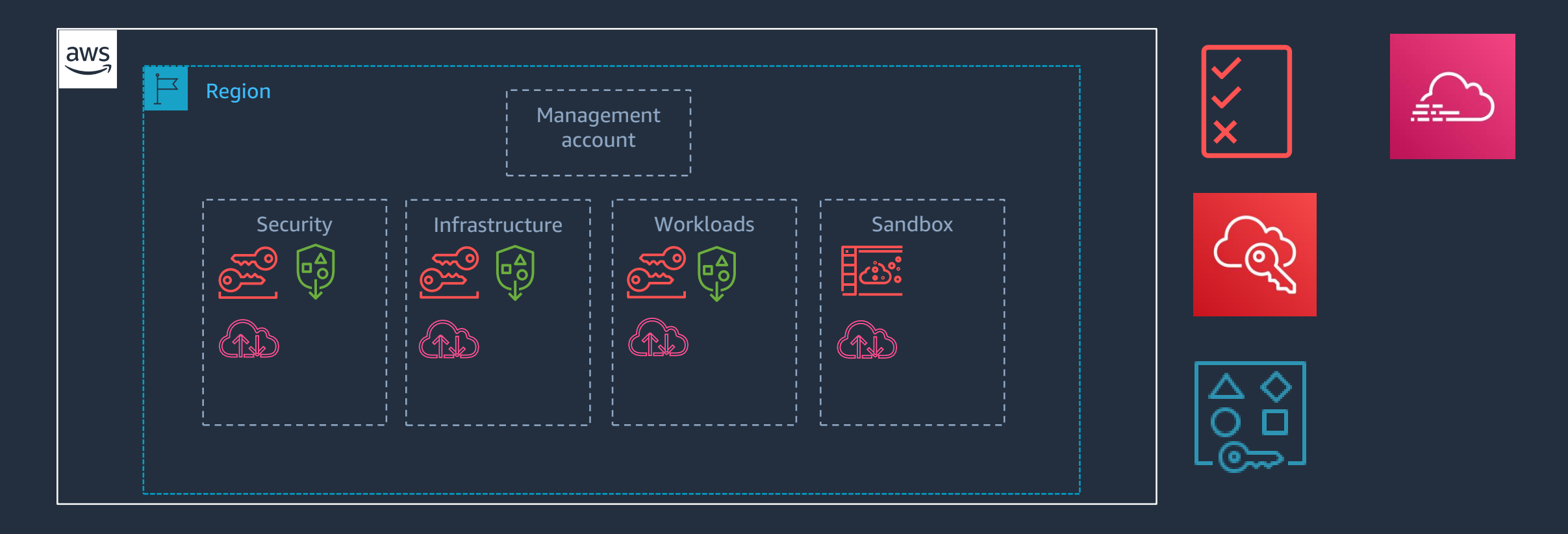

## **You need a "Landing Zone"**

- A configured, secure, scalable, multi-account (multiple resource containers) AWS environment based on AWS best practices
- A starting point for net new development and experimentation
- A starting point for migrating applications
- An environment that allows for iteration and extension over time

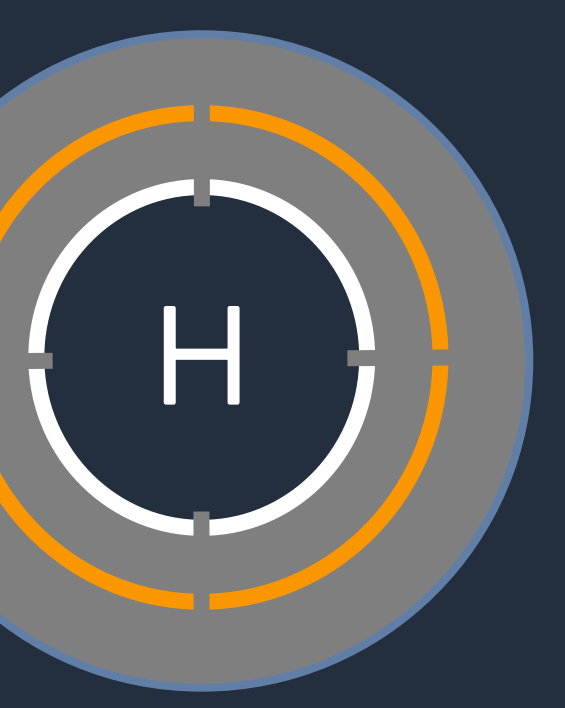

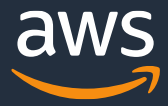

© 2023, Amazon Web Services, Inc. or its Affiliates.

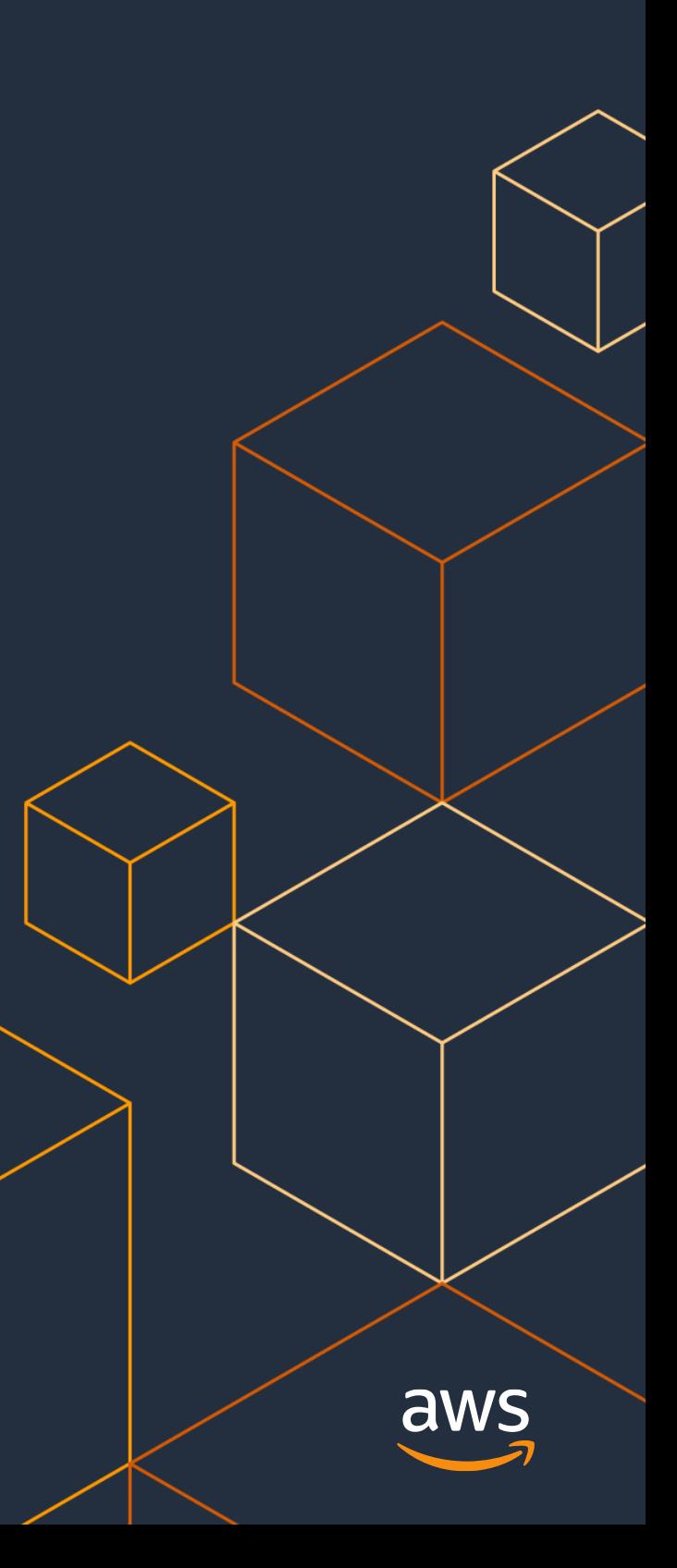

# **3. AWS Control Tower**

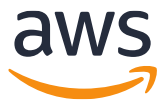

## **Overview of AWS Control Tower**

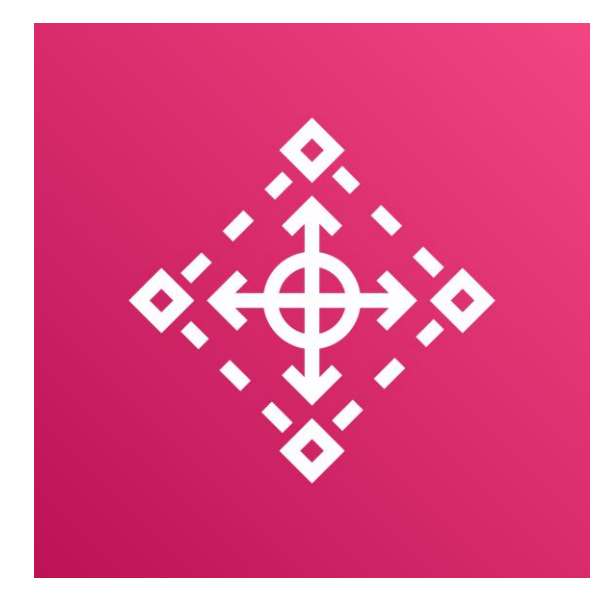

## **AWS Control Tower**

Easily set up and manage a secure multi-account environment

## **Service overview**

- Build an AWS management foundation based on best practices
	- Deploy Landing Zone using AWS Organizations, AWS CloudTrail, AWS IAM, etc.
- Install guardrails
	- $\triangleright$  Pre-packaged "guardrails" of security, operations, and compliance requests across the enterprise or only to specific accounts

### • Free of charge

(but incurs the cost of each AWS service required to configure the Landing Zone)

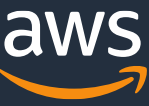

## **Landing Zone provisioned by AWS Control Tower**

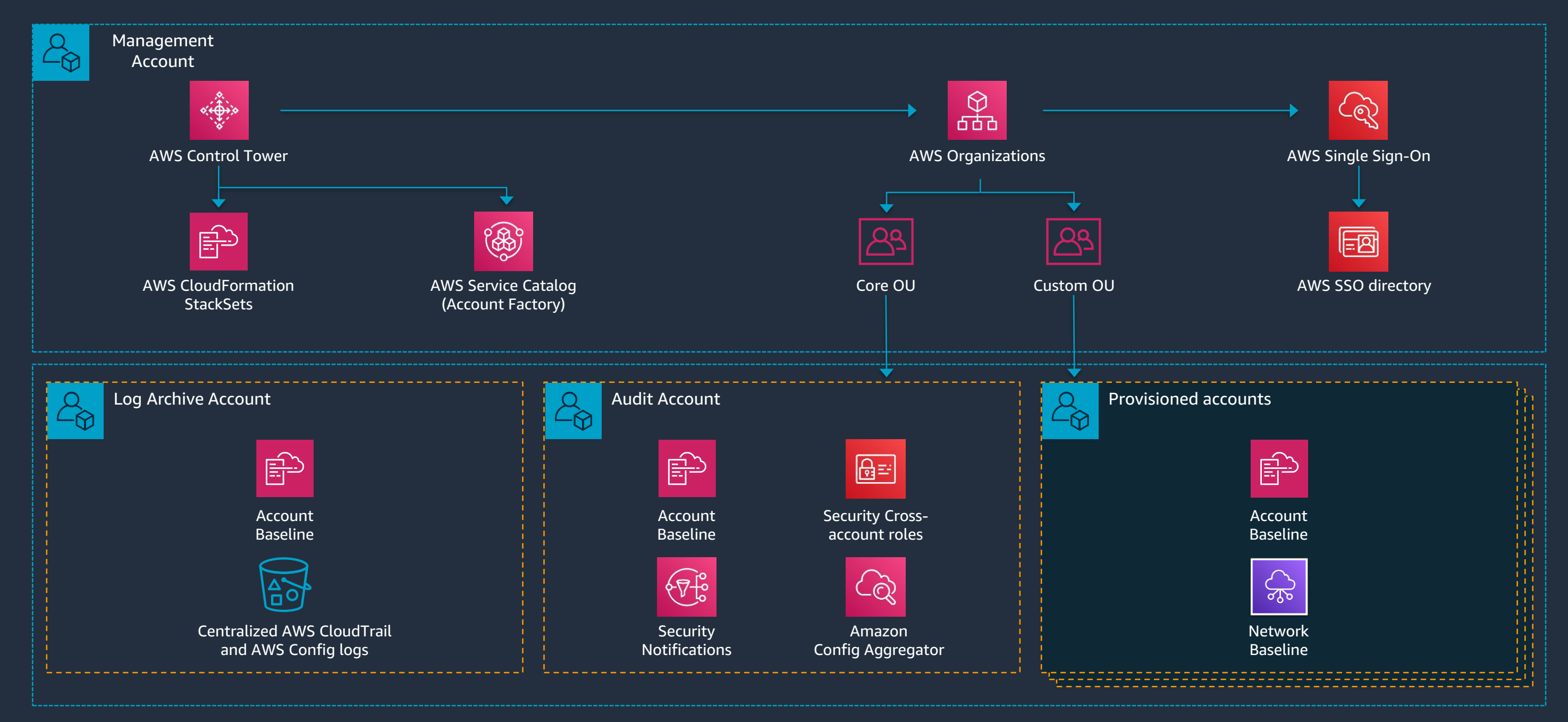

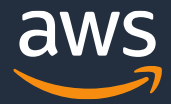

## **Establish Guardrails**

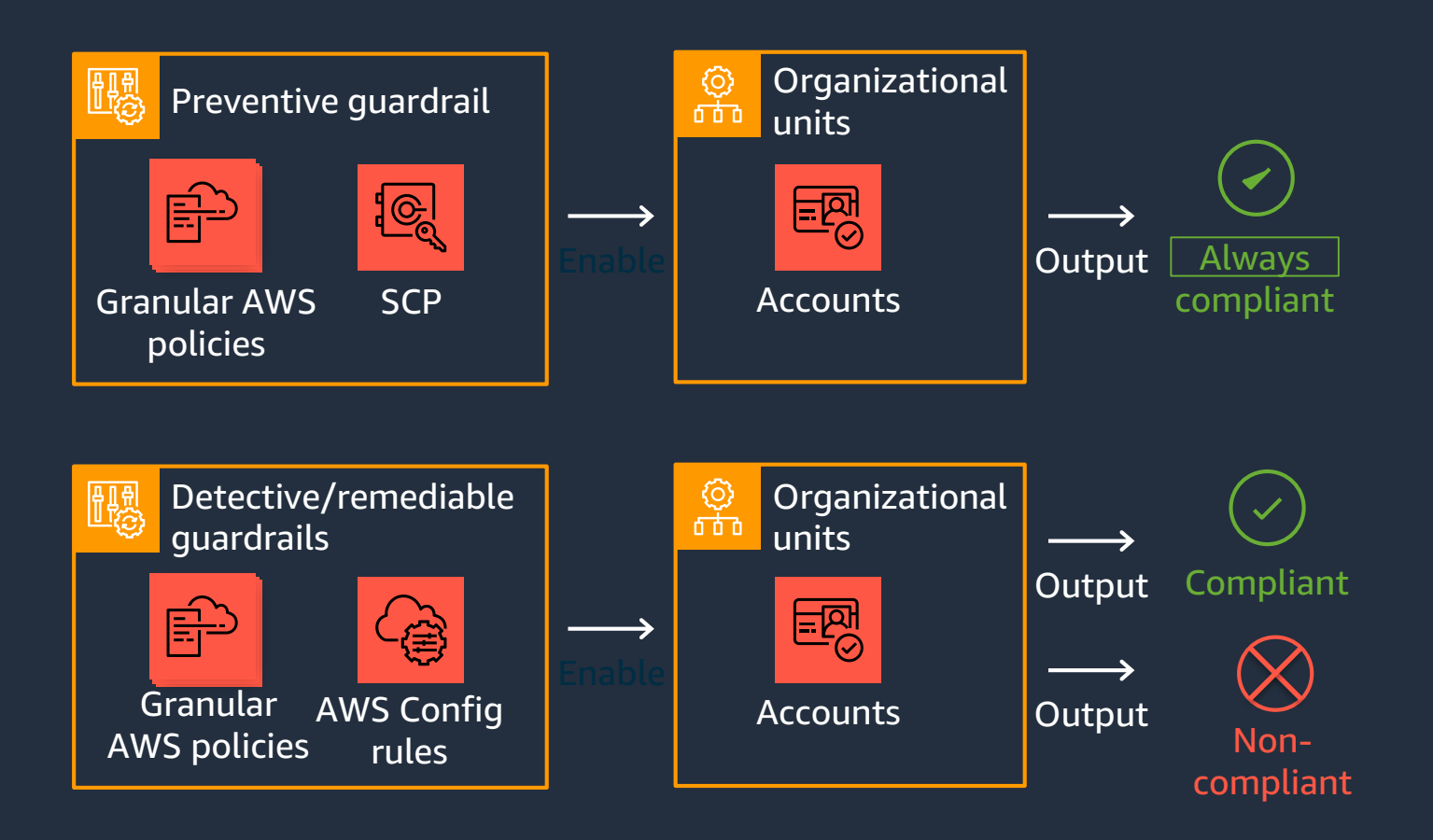

Guardrails are *preconfigured governance rules* for security, compliance, and operations, expressed in *plain English* to provide abstraction over granular AWS policies.

### ed commended

### e commended

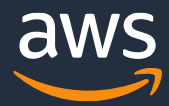

## **Guardrail Examples**

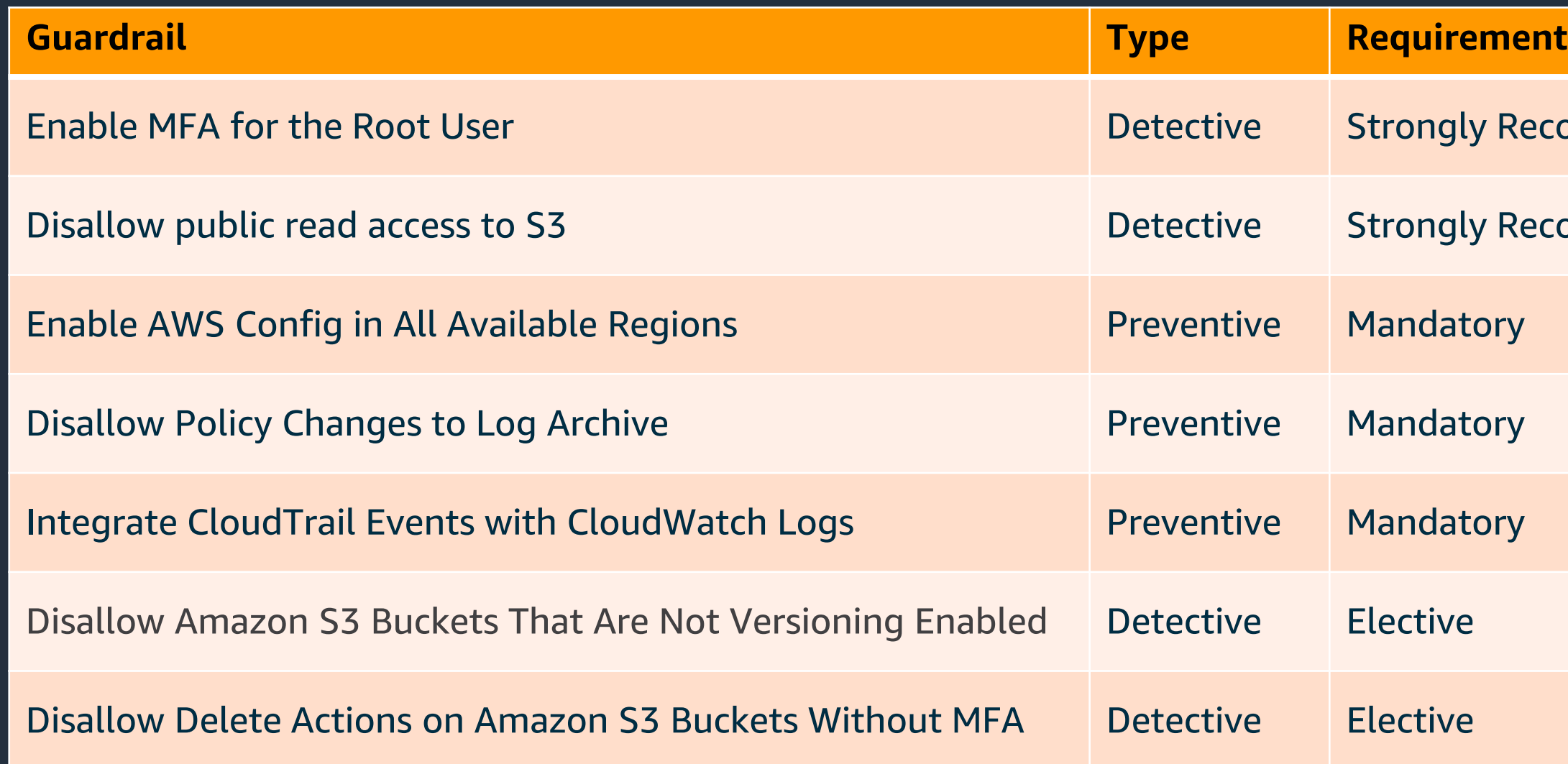

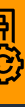

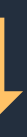

## **Automate Compliant Account Provisioning**

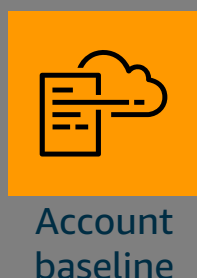

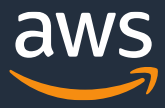

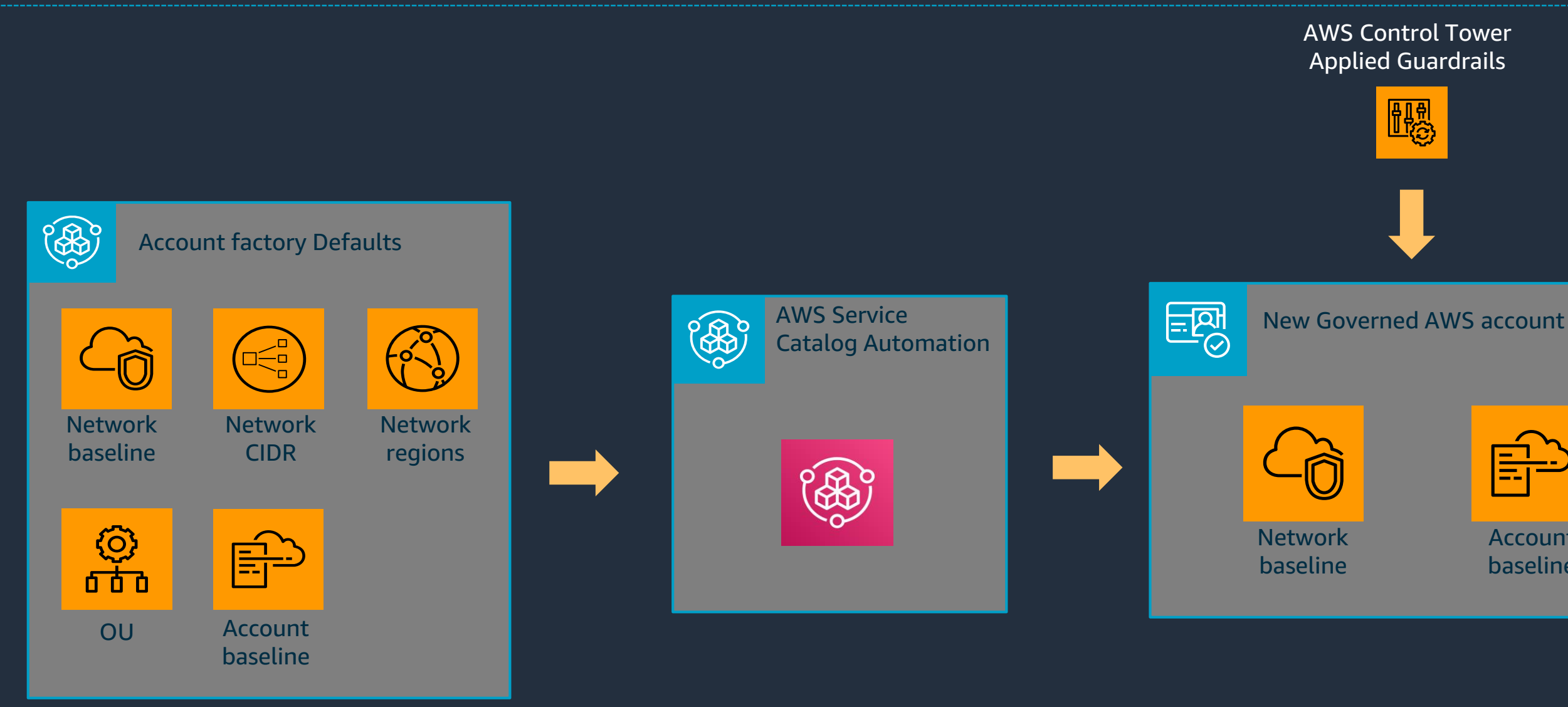

© 2020, Amazon Web Services, Inc. or its affiliates. All rights reserved.

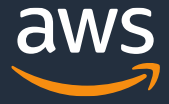

## **Configure/Trigger Customizations with LifeCycle Events**

• CreateManagedAccount: The log records whether AWS Control Tower successfully completed every action to create and provision a new account using account factory.

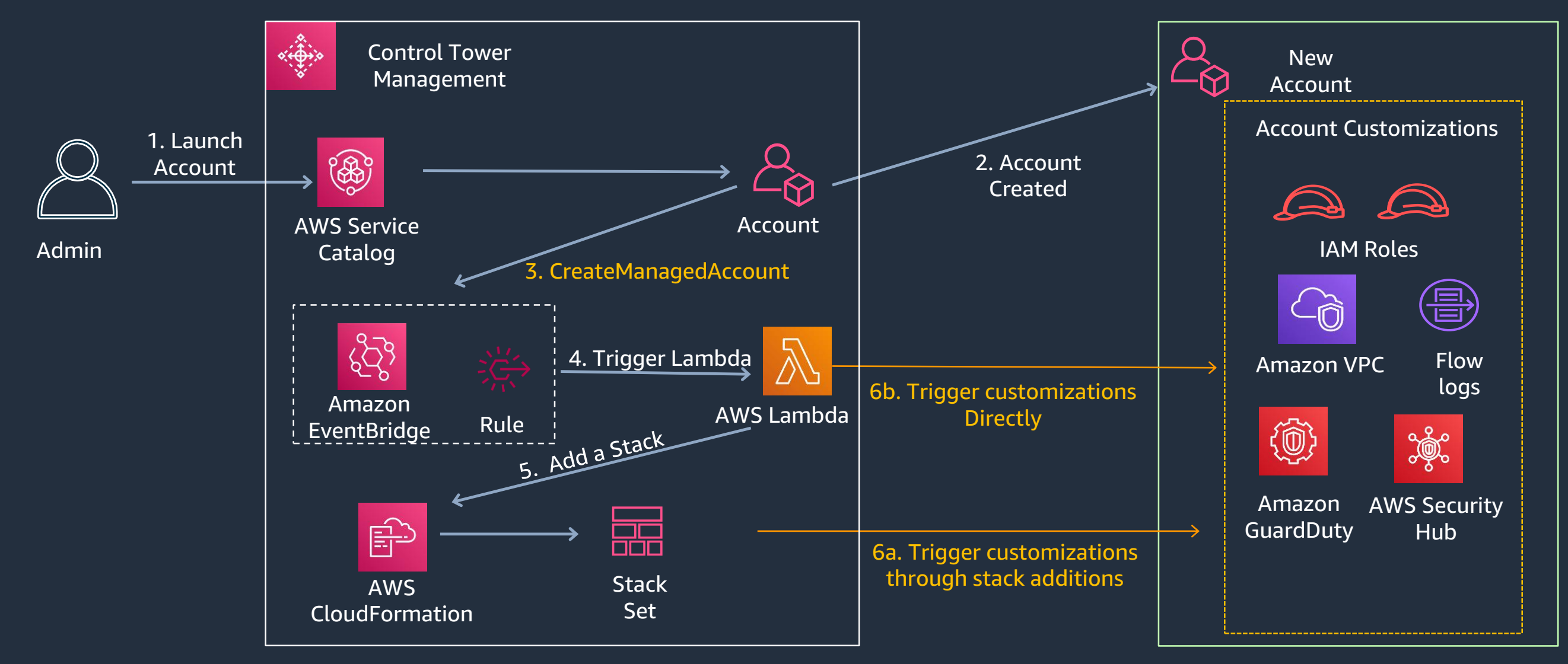

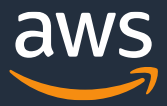

## **Summary of key features**

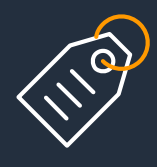

Dashboard for visibility and actions

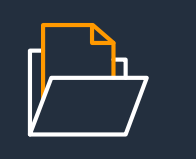

Guardrails for policy management

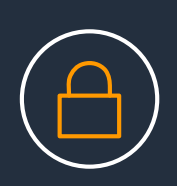

Automated landing zone with best practice blueprints

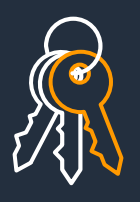

Account factory for account provisioning

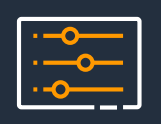

Built-in identity and access management

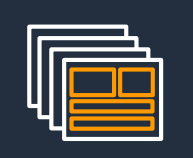

Preconfigured log archive and audit access to accounts

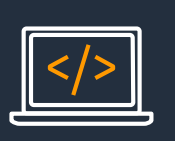

Built-in monitoring and notifications

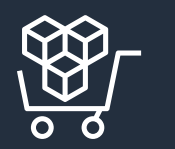

Automatic updates

# **AWS Budgets**

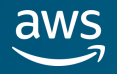

## AWS Budgets

### AWS Budgets enable you to plan your service usage, service costs, your Reserved Instance utilization and coverage.

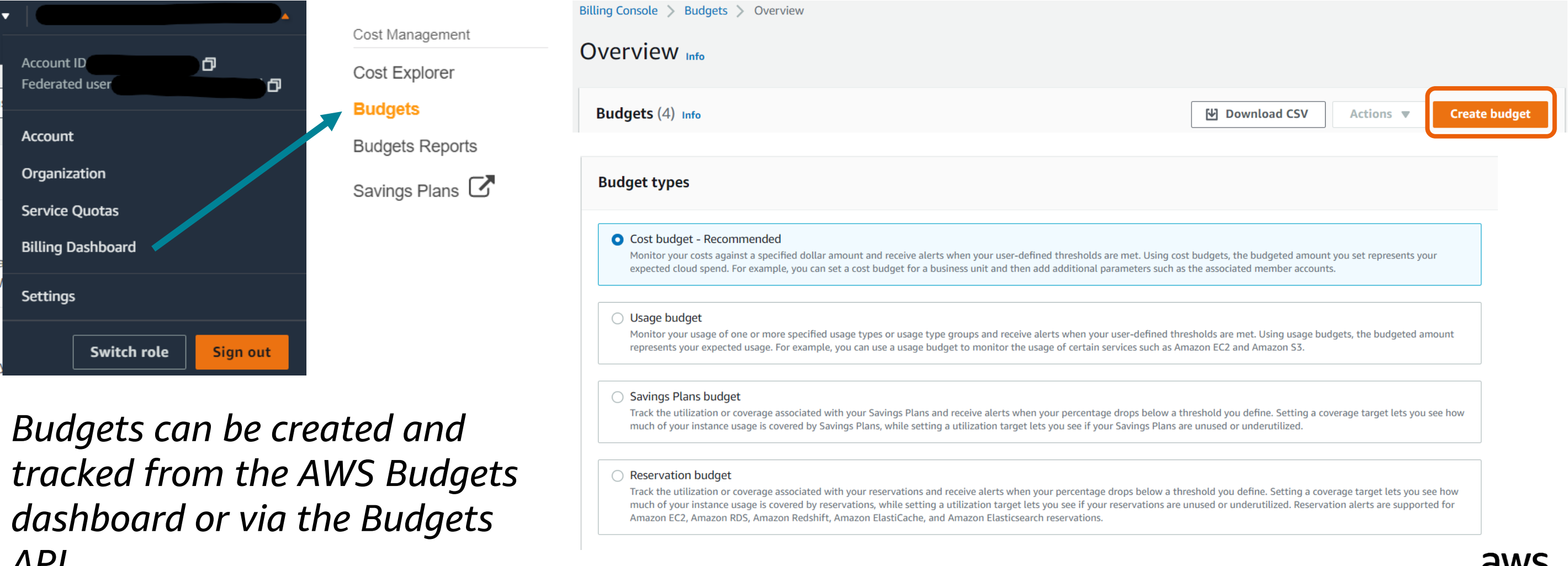

*API.*

### Step 3: Enter in remaining budget details

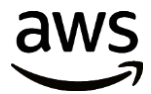

## AWS Budgets - Cost

Cost budgets allow you to say how much you want to spend on a service.

### ▼ How to set up your budget

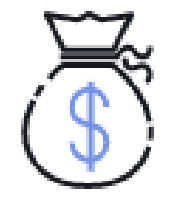

Step 1: Set budget amount

Select the period and whether you would like to have a fixed budget or to specify a budget plan, then enter your budget amount.

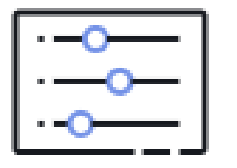

### Step 2: Scope your budget - optional

Add dimensions of data to narrow on a set of cost information. For example, you could select a number of AWS services to track as part of this budget.

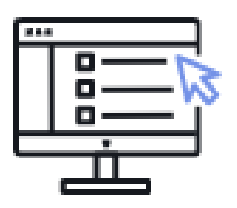

Define the budget name.

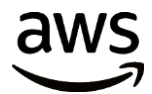

## AWS Budgets – Budget details

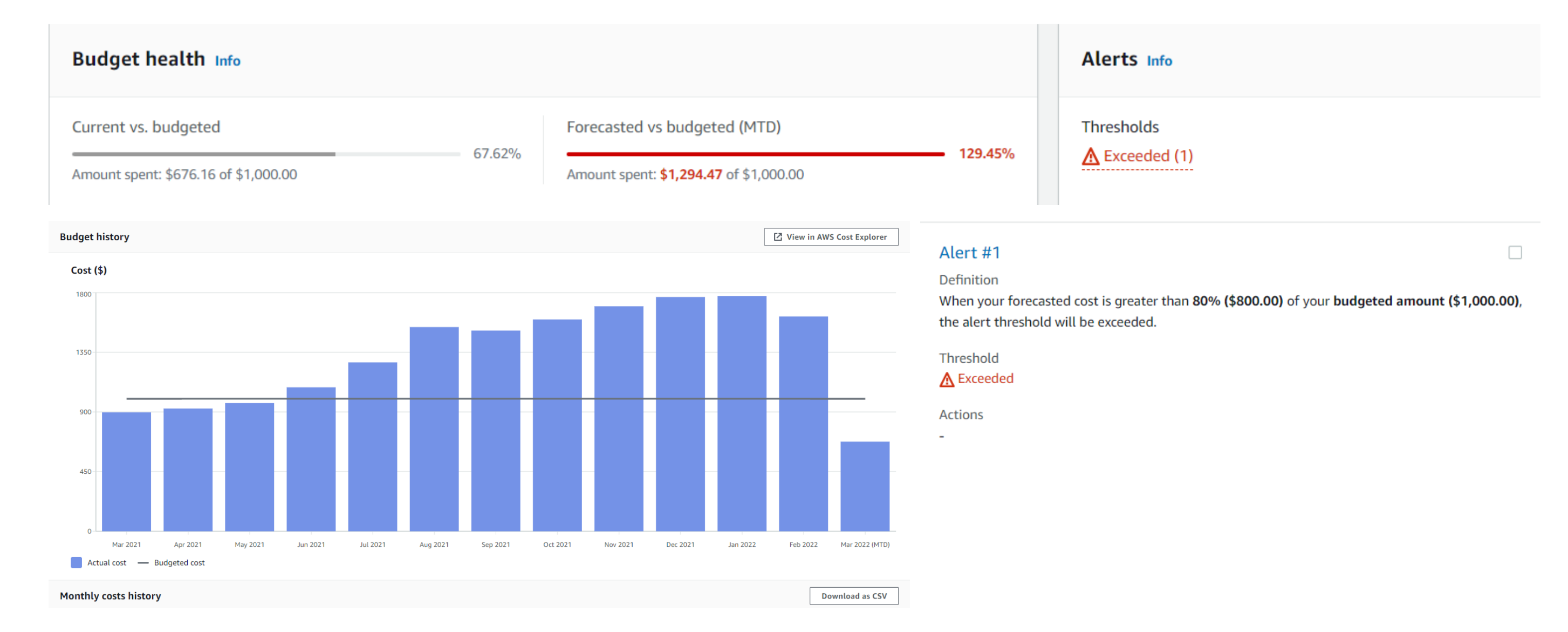

### **O** Filter specific AWS cost dimensions

against. For example, you can select the specific service "EC2" to budget against.

Remove

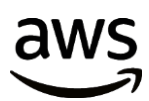

## AWS Budgets - Usage

Usage budgets allow you to say how many hours, which amount of storage (or amount of other usage units) you want to use within one or more services.

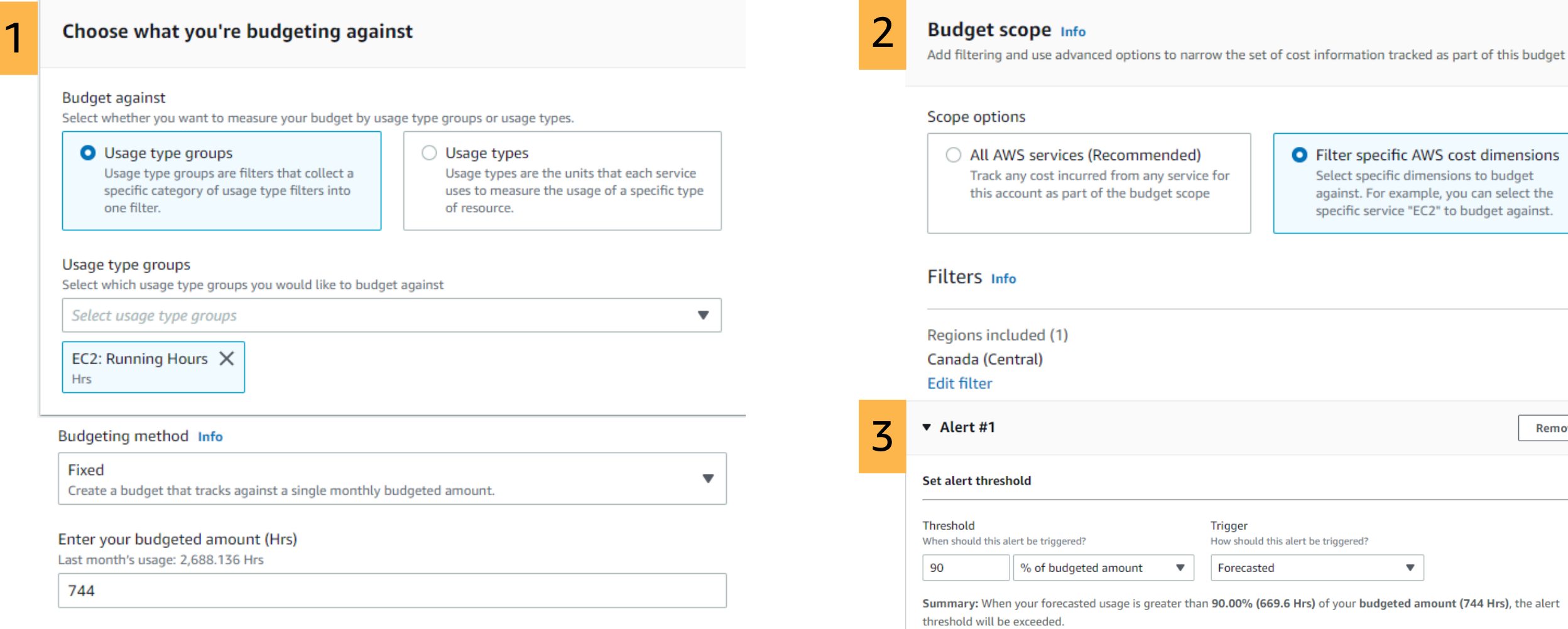

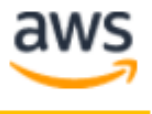

### February 27, 2022

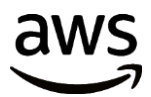

## AWS Budgets – notification email sample

**AWS Budget Notification AWS Account** 

Dear AWS Customer,

You requested that we alert you when the actual cost associated with your InfrastructureCostOptimizationBudget-us-east-1wYVgxpu19aGa budget exceeds \$1,500.00 for the current month. The month actual cost associated with this budget is \$1,511.81. You can find additional details below and by accessing the AWS Budgets dashboard.

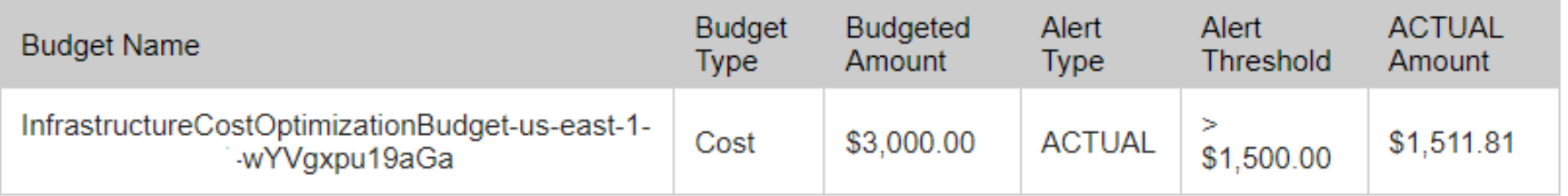

Go to the AWS Budgets dashboard

© 2023, Amazon Web Services, Inc. or its affiliates. All rights reserved.

console pages.

**We and modify budgets, budgets.** 

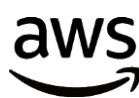

## Billing and Budgets Permissions

### For more information regarding relevant IAM permissions, see our documentation: **IAM** permissions

### IAM users must be allowed to perform actions in Billing and Cost Management.

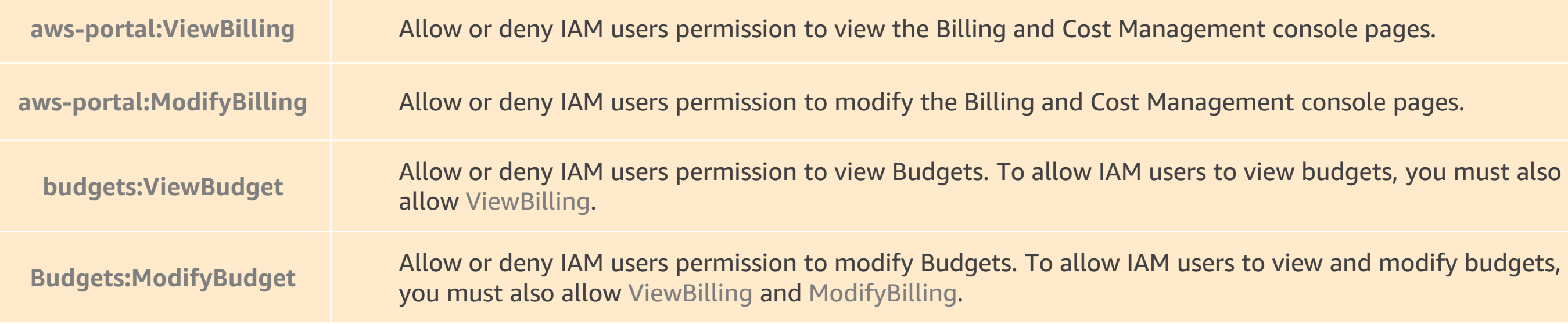

## AWS Budgets – Budget actions

### The AWS Budgets dashboard is your hub for creating, tracking, and inspecting your budgets.

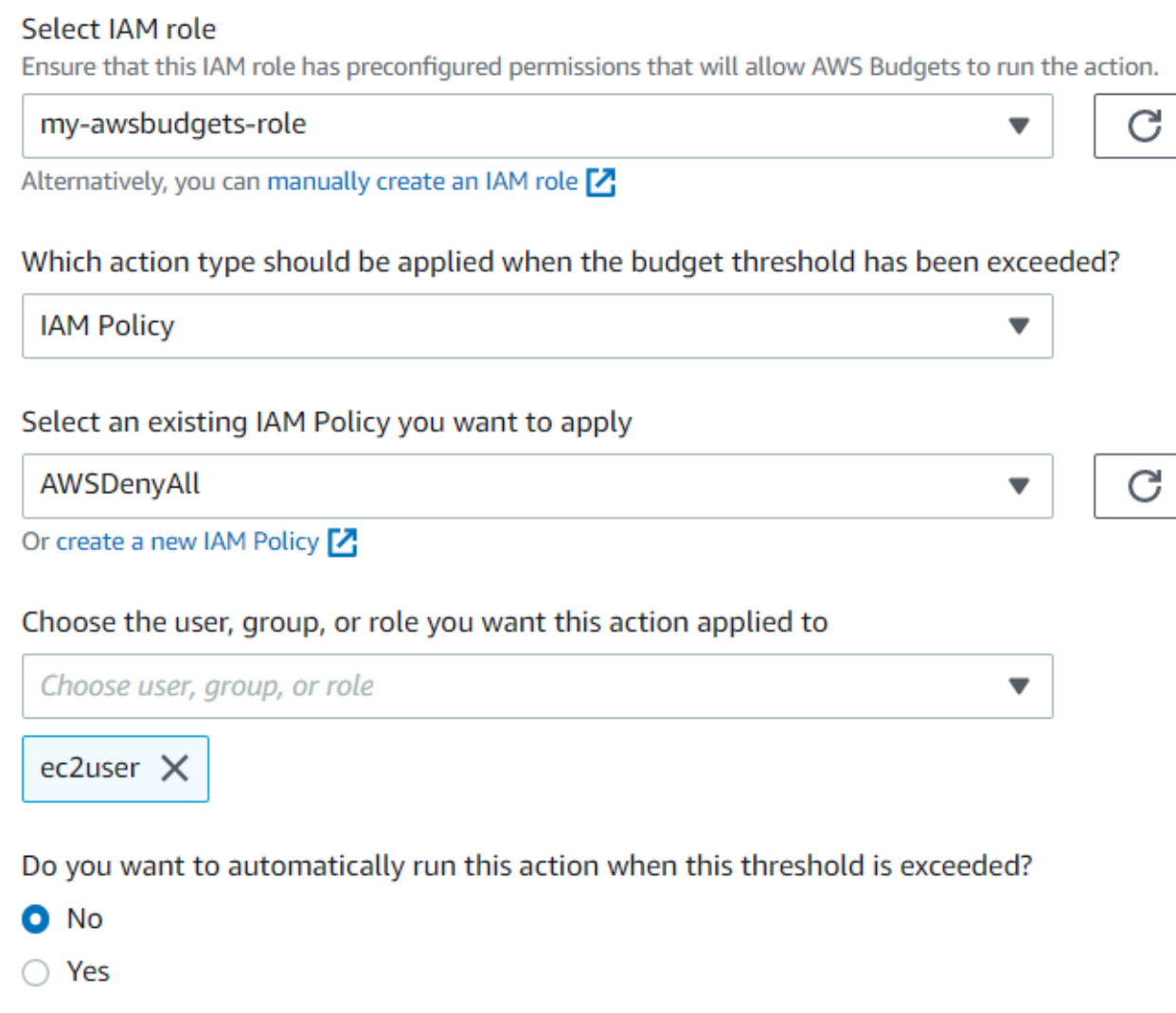

**Note**: Budget actions that are focused on applying policies (IAM or SCP) will be reset at the beginning of each budget period (e.g., October to November) while actions that are focused on targeting specific resources will not reset at the next budget period. aws

- 
- 

### **3 actions types**:

- Identity and Access Management (IAM) policies
- Service Control Policies (SCPs)
- Target running instances (EC2 or RDS)

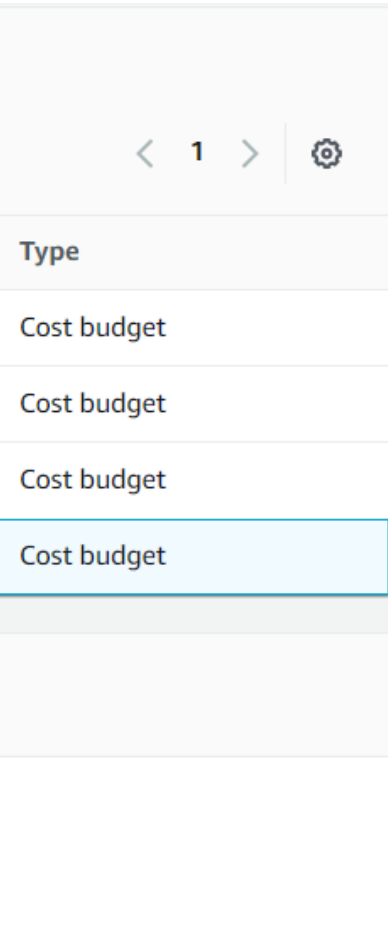

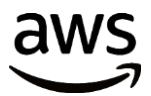

## AWS Budgets – Budget Reports

### Budget Reports group relevant budgets together and deliver updates regularly via email.

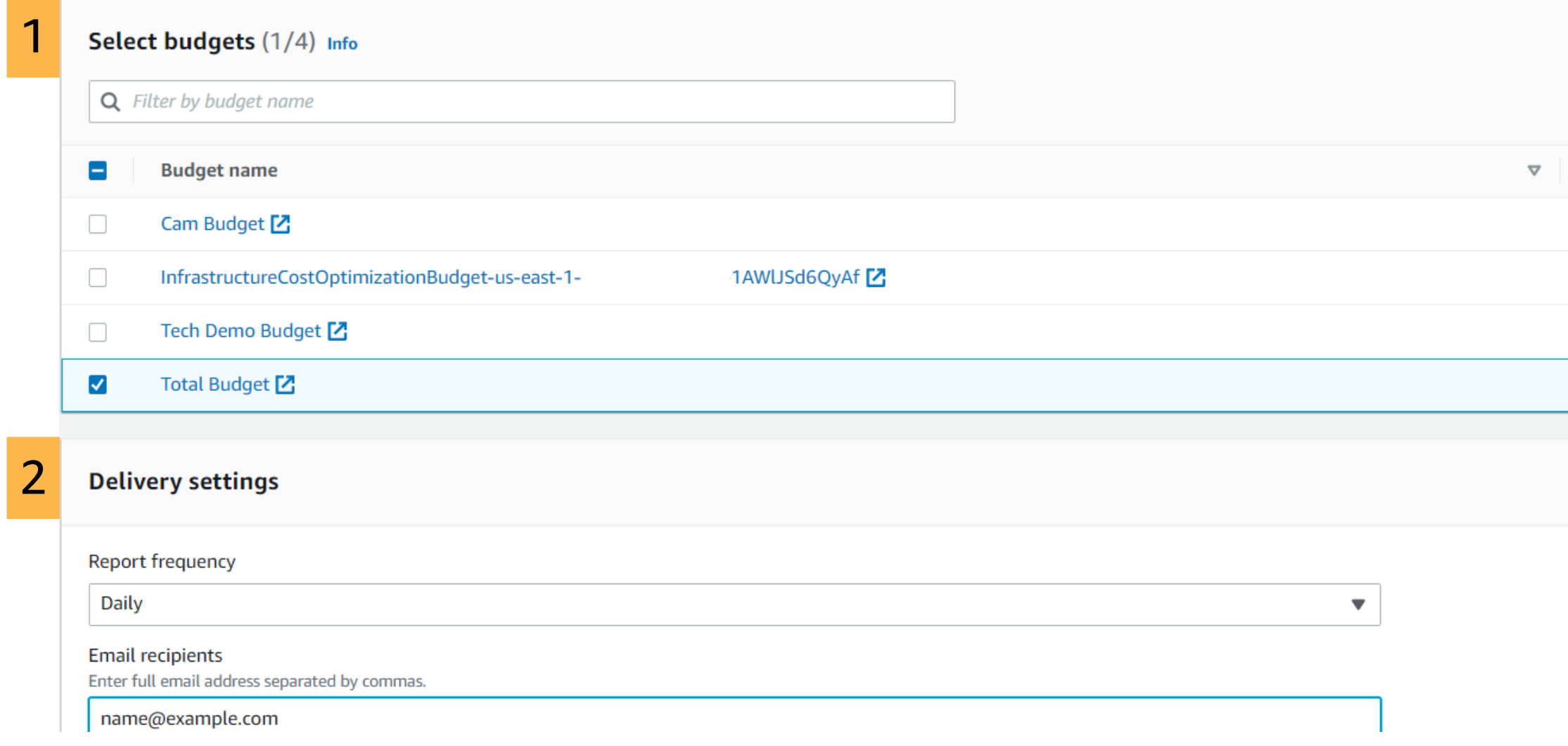

© 2023, Amazon Web Services, Inc. or its affiliates. All rights reserved.

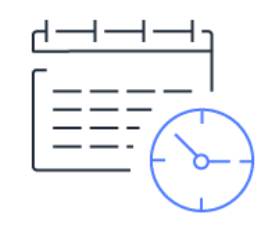

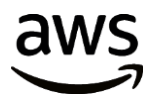

### Daily Monthly Meekly Monthly

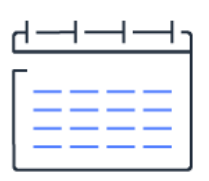

### Up to 50 participants Up to 50 reports \$0.01 USD per report delivered

## AWS Budgets – Budget Reports

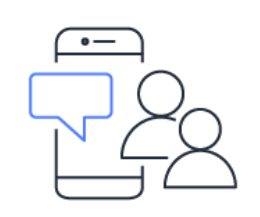

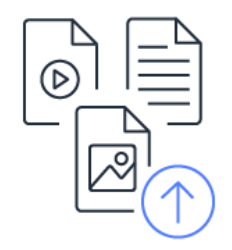

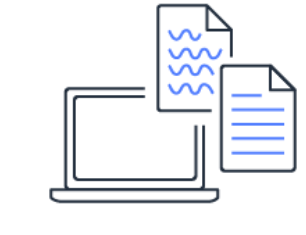

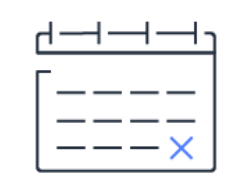

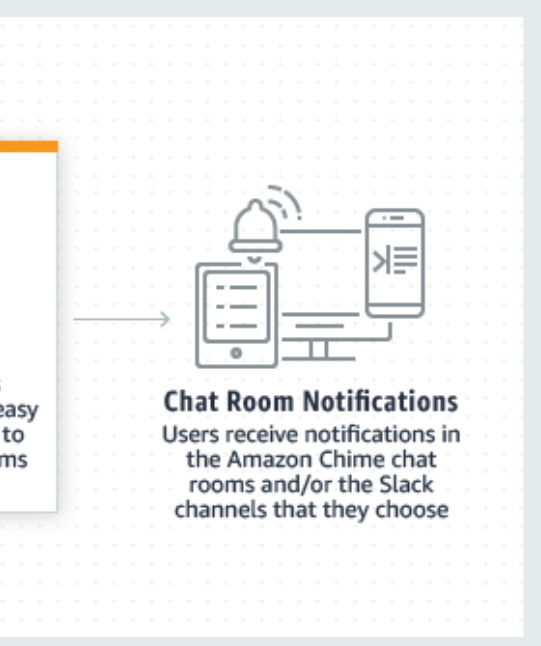

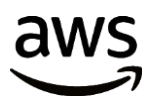

## AWS Chatbot ("ChatOps" on AWS)

## Benefits:

- Quick setup
- Easily define permissions
- Faster response
- Entire team can see and discuss

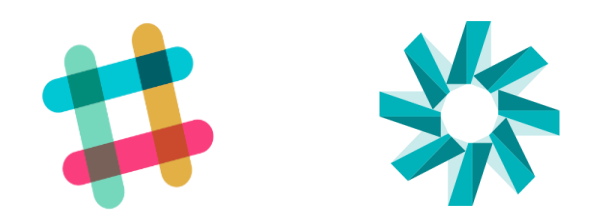

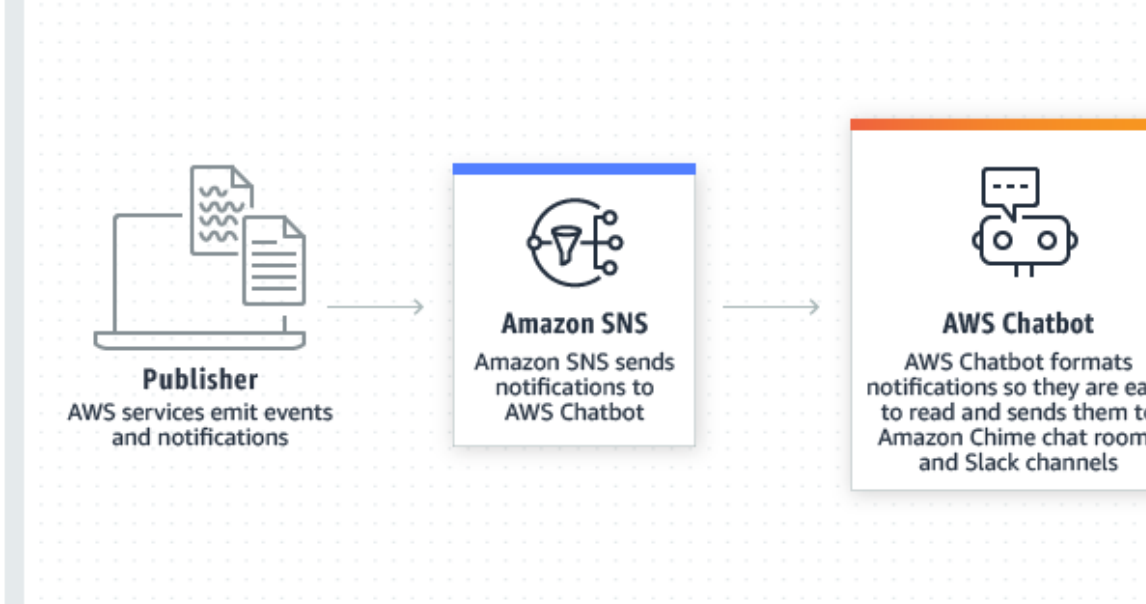

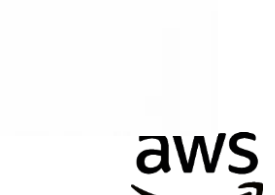

### threshold

### al utilization

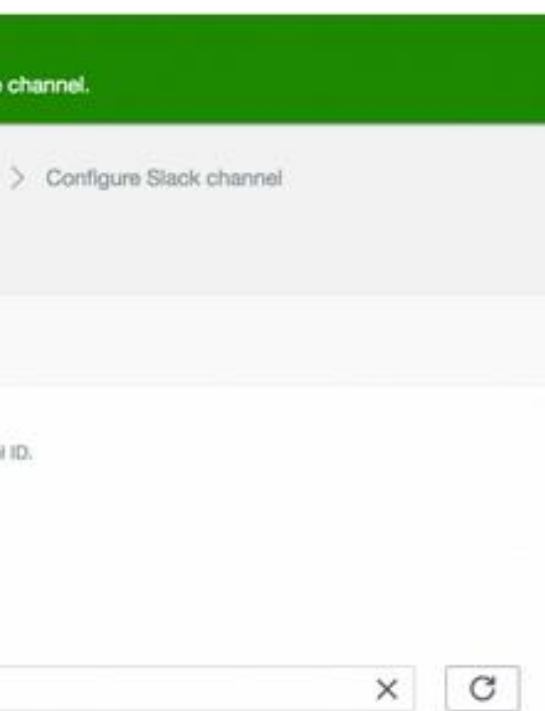

## AWS Chatbot – Slack

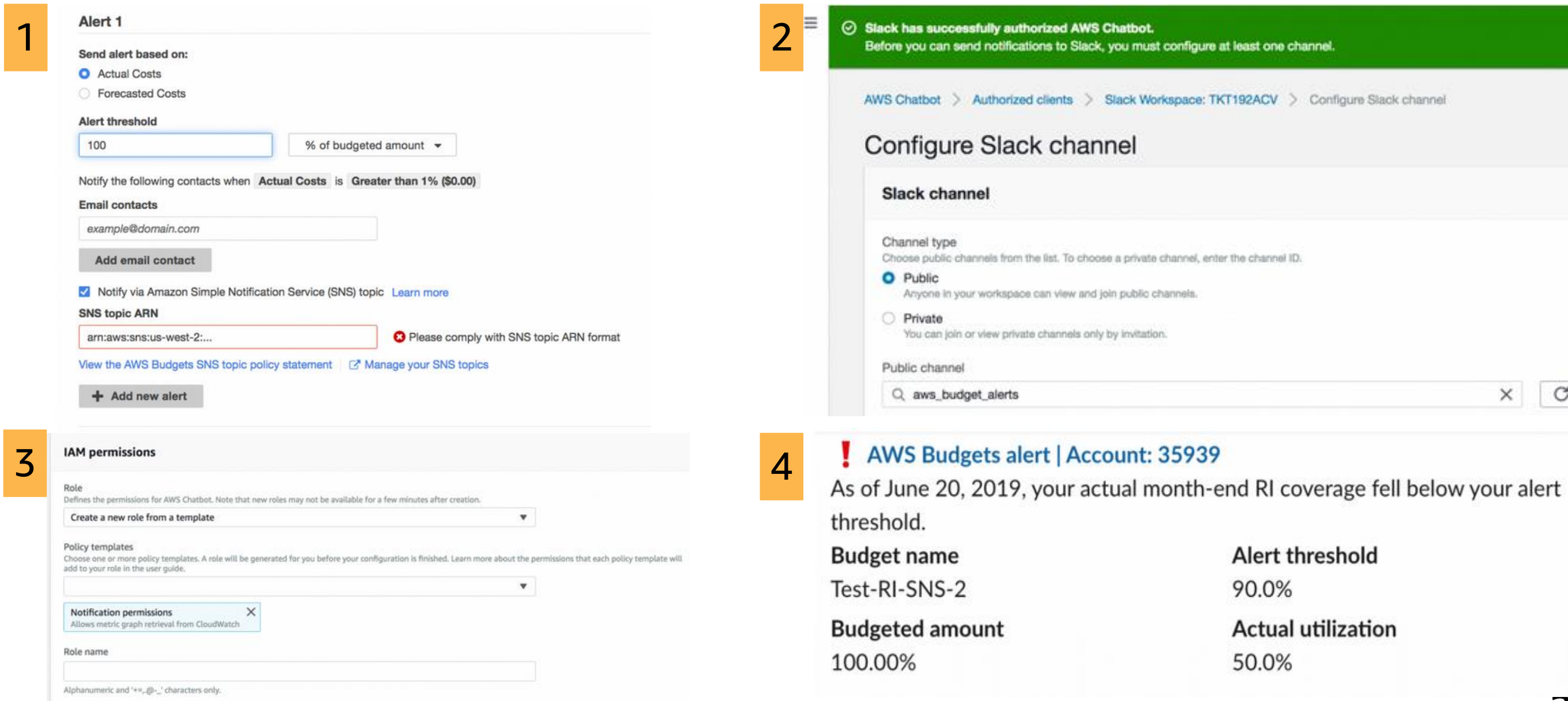

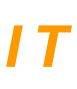

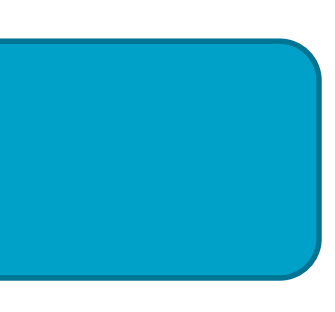

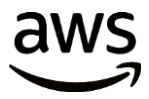

## AWS Service Catalog

### S E L F - S E R V I C E P O R T A L F O R C R E A T I N G A N D M A N A G I N G Y O U R I T  $S$ *ERVICE CATALOG.*

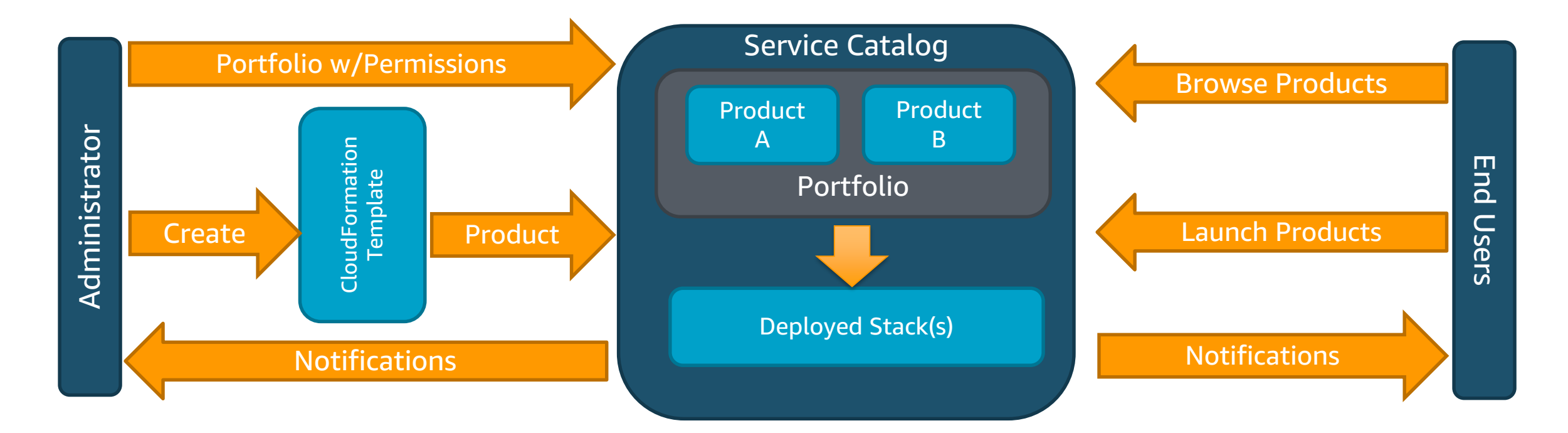

- Create and manage approved catalogs of resources.
- End users browse and launch products via self-service portal.
- Control user access to applications or AWS resources per compliance needs.
- Extensible via API to existing self-service frameworks.

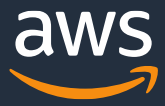

## **AWS Management and Governance services**

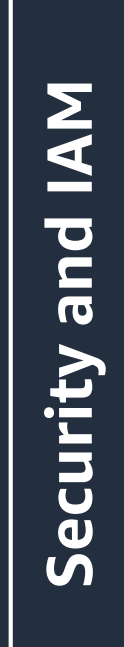

### **BUSINESS AGILITY + GOVERNANCE CONTROL**

### Automation

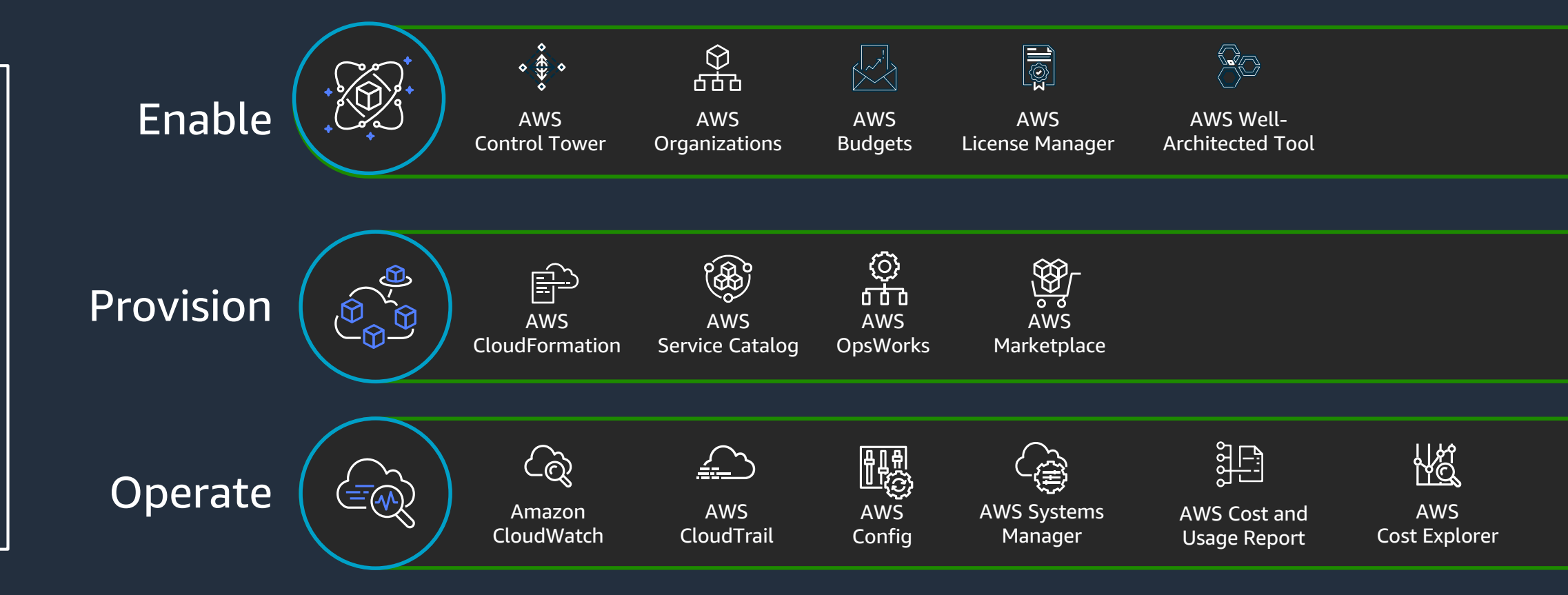

© 2023, Amazon Web Services, Inc. or its Affiliates.

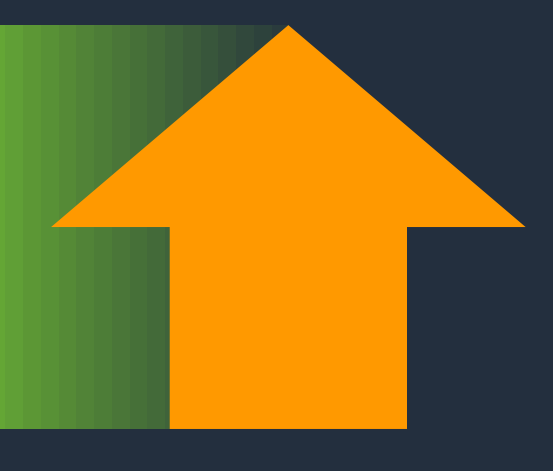

## **Business agility** *and* **governance control**

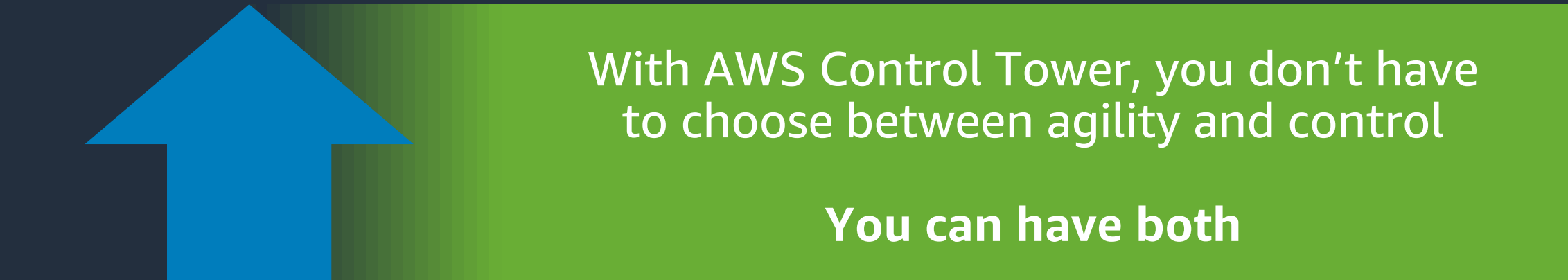

### **Governance**

Security Compliance **Operations Spend Management** 

### **Agility —**

## Self-service access

### Experiment fast

### Respond quickly to change

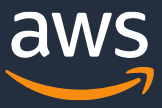

© 2023, Amazon Web Services, Inc. or its affiliates.

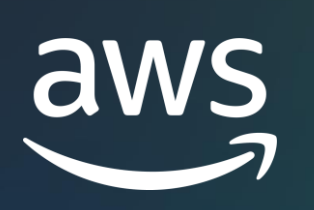

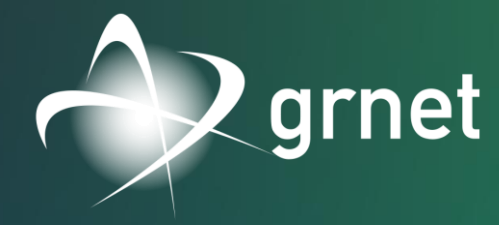

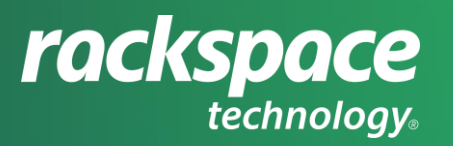

# Thank you!

### **AWS Education & Research Team**

Nikiforos Botis - [nbotis@amazon.com](mailto:nbotis@amazon.com)